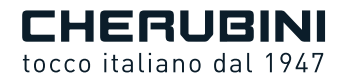

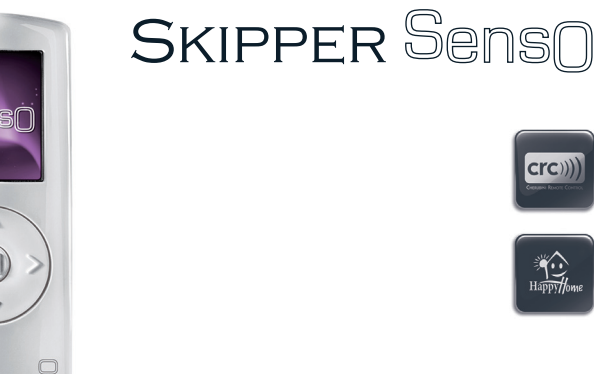

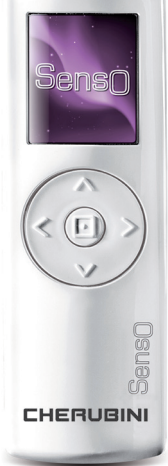

 $\epsilon$ 

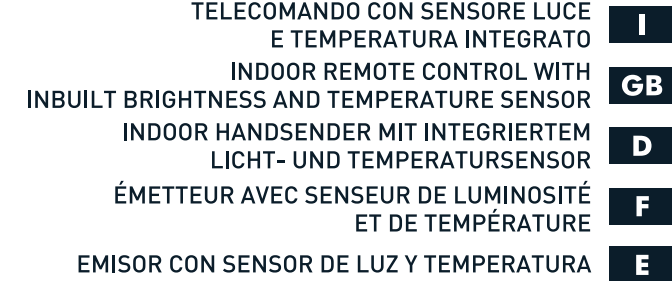

**ISTRUZIONI - INSTRUCTIONS - EINSTELLANLEITUNGEN INSTRUCTIONS - INSTRUCCIONES** 

## Indice:

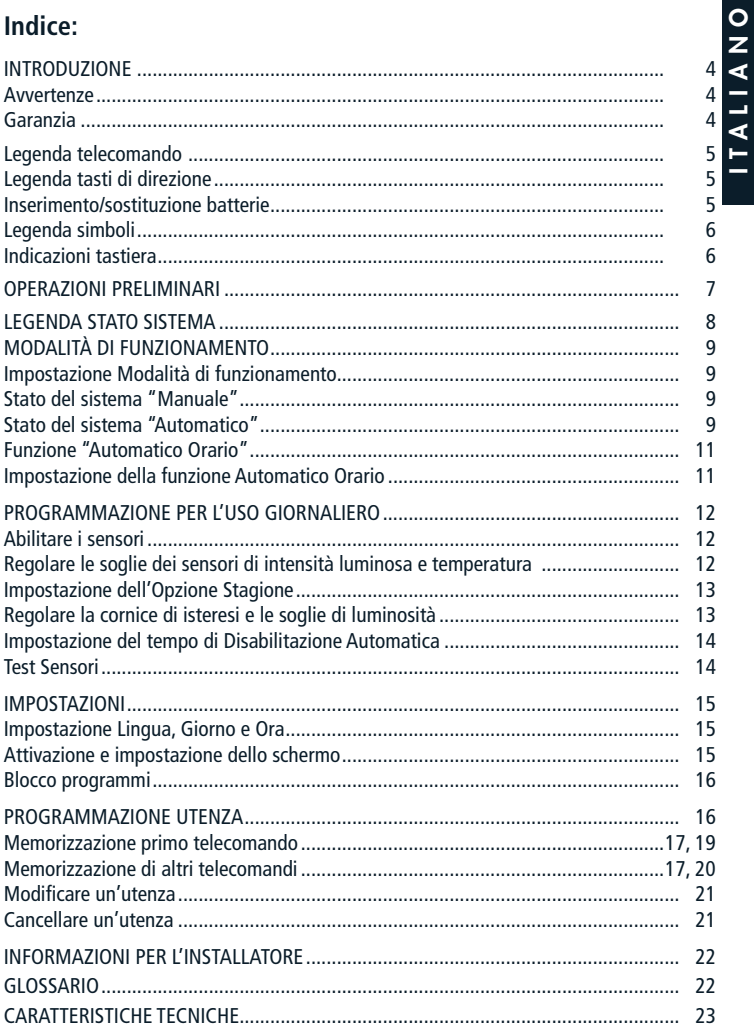

## **INTRODUZIONE**

**INTRODUZIONE**<br> **INTRODUZIONE**<br> **I** Grazie all'ampio display LCD 1.8" a colori e ad una navigazione semplice ed intuitive<br> **I** Grazie all'ampio display LCD 1.8" a colori e ad una navigazione semplice ed intuitive<br>
I lumin Grazie all'ampio display LCD 1.8" a colori e ad una navigazione semplice ed intuitiva potrà facilmente programmare il telecomando in modo da mantenere i valori di

Nel presente libretto di istruzioni le verrà spiegato:

- quali operazioni eseguire alla prima accensione del telecomando: OPERAZIONI PRELIMINARI a pag. 7
- come leggere le informazioni presenti sulla schermata principale: LEGENDA STATO SISTEMA a pag. 8
- in che modo il sensore regola l'apertura e la chiusura di tende/tapparelle per ottimizzare il confort nell'ambiente: MODALITÀ DI FUNZIONAMENTO a pag. 9
- come modificare i valori di soglia del sensore: PROGRAMMAZIONE PER L'USO QUOTIDIANO a pag. 12.

Per qualsiasi problema non esiti a contattare il suo installatore di fiducia.

**ATTENZIONE!! In fase di primo utilizzo consultare** 

**anche il manuale d'istruzioni del motore o della centralina.**

## **AVVERTENZE**

Tenere i telecomandi fuori dalla portata dei bambini.

Sorvegliare i bambini perché non giochino con l'azionamento della tapparella o della tenda da sole.

## **GARANZIA**

Il mancato rispetto di queste istruzioni annulla la responsabilità e la garanzia CHERUBINI.

Il prodotto è conforme ai requisiti essenziali di Sicurezza, Compatibilità Elettromagnetica e utilizzo dello spettro Radiofrequenza della Direttiva 2014/53/UE.

## **LEGENDA TELECOMANDO**

 $\overline{O}$ 

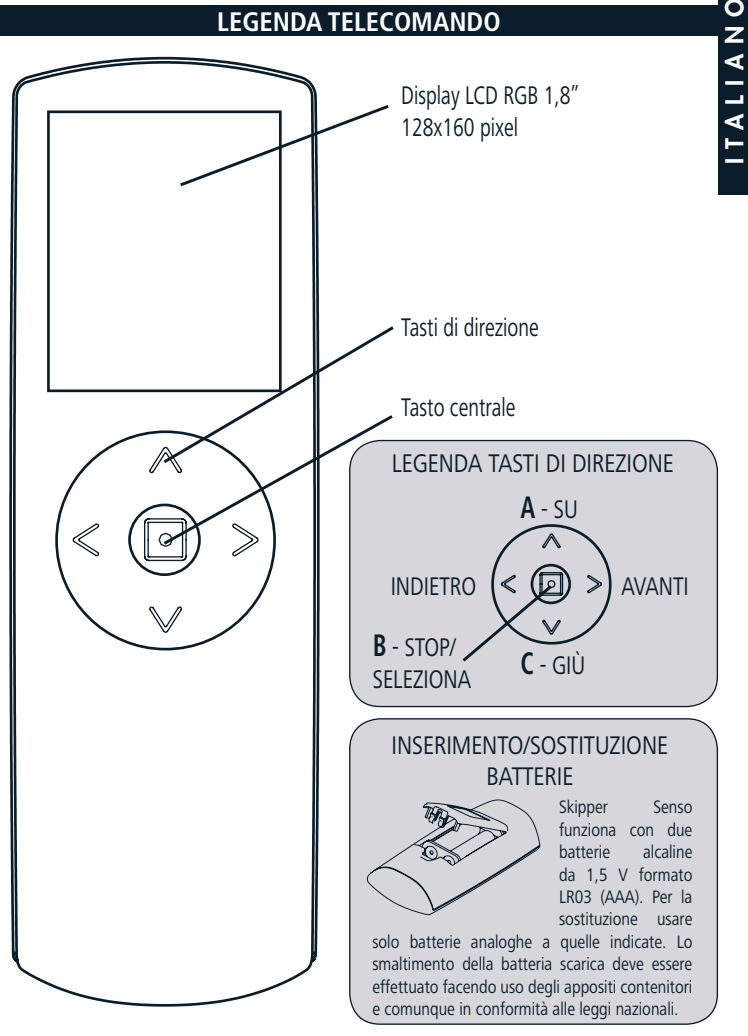

## **LEGENDA SIMBOLI**

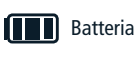

Antenna

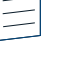

**Tapparella** Screen

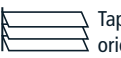

**Tapparella** orientabile

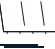

Tenda

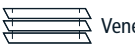

Veneziana

## **INDICAZIONI TASTIERA**

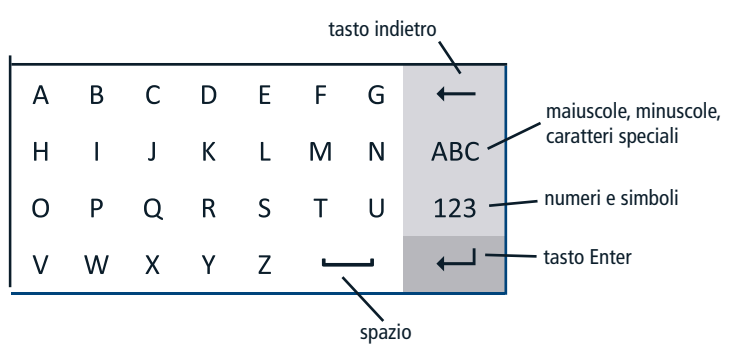

Usare i tasti di direzione per muoversi all'interno della tastiera e confermare la lettera desiderata premendo il tasto centrale (SELEZIONA).

Per uscire posizionarsi sul tasto ENTER e premere SELEZIONA.

## **OPERAZIONI PRELIMINARI**

Queste operazioni vengono eseguite solo alla prima accensione del telecomando. Tutte le impostazioni posso essere modificate in qualsiasi momento, accedendo alla sezione IMPOSTAZIONI.

1 - Inserire le batterie seguendo le indicazioni a pag. 5 Lo schermo del telecomando si attiva subito.

ATTENZIONE! Quando si sostituiscono le batterie scariche, il telecomando mantiene tutte le impostazioni e le programmazioni inserite fino a quel momento, tranne "ora e giorno", di cui viene richiesta l'impostazione all'avvio del telecomando.

2 - Prima schermata: Selezione della lingua Selezionare la lingua desiderata utilizzando i tasti SU/GIÙ+SELEZIONA e premere SALVA.

3 - Seconda schermata: Impostazione Giorno-Ora

Utilizzare i tasti SU/GIÙ per impostare il valore desiderato. Premere SELEZIONA per passare da un riquadro all'altro all'interno della stessa schermata.

Terminata l'impostazione premere SALVA per salvare.

## 4 - Terza schermata: STATO SISTEMA

Indica le impostazioni attuali del telecomando. (Per dettagli pagina successiva) Nell'uso quotidiano del telecomando questa è la schermata iniziale, da cui poi procedere con la navigazione. Da STATO SISTEMA è possibile accedere rapidamente alla regolazione delle soglie sensori (tasto sinistro) e al menu principale (tasto destro) oppure comandare manualmente il dispositivo di protezione solare con i tasti di direzione (SU, GIÙ, STOP).

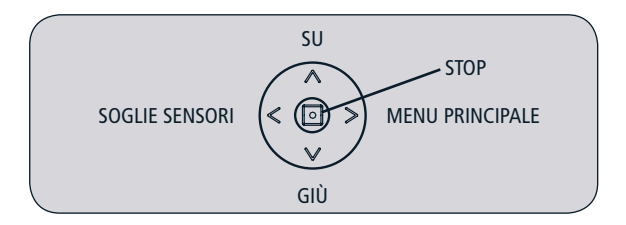

## **LEGENDA STATO SISTEMA**

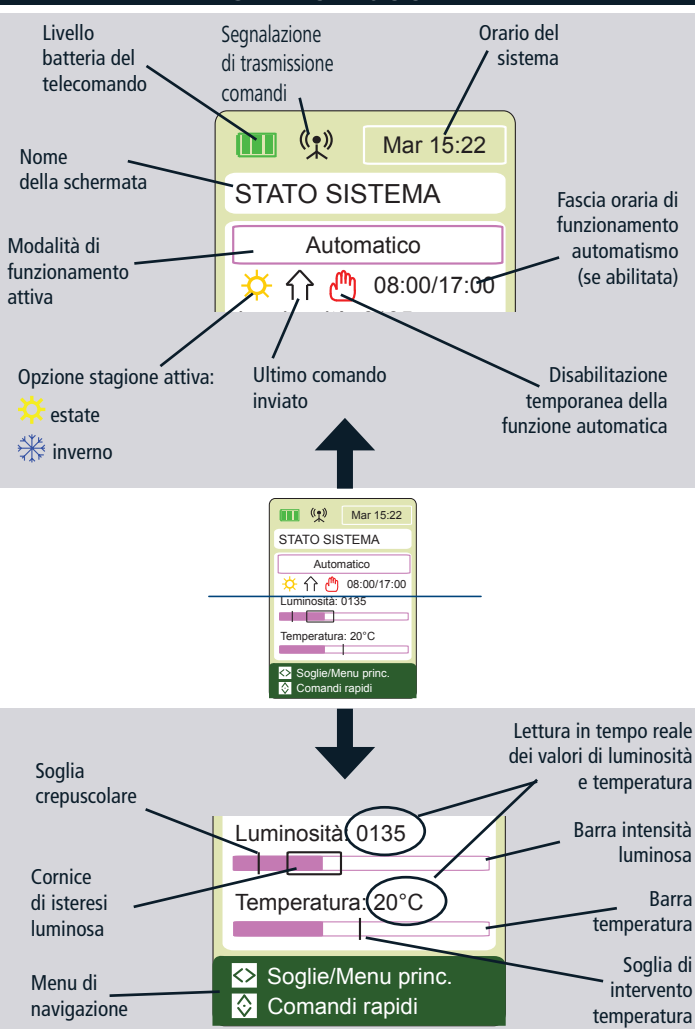

## **MODALITÀ DI FUNZIONAMENTO**

Ogni volta che il display viene attivato, sulla schermata STATO SISTEMA è indicata la modalità di funzionamento attualmente impostata. Sono disponibili due modalità di funzionamento:

- Manuale
- Automatico

Alla prima accensione il telecomando è impostato in modalità manuale.

## Impostazione Modalità di Funzionamento

Per modificare l'impostazione della Modalità di Funzionamento, da Menu Principale fare i seguenti passaggi:

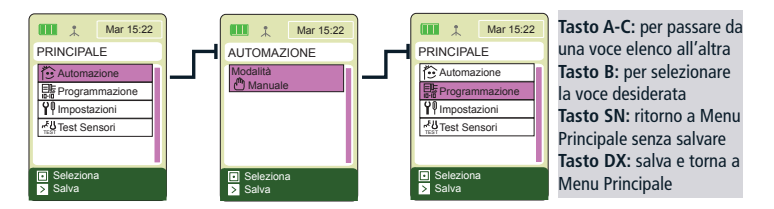

Selezionare la voce desiderata e salvare.

## Stato del sistema: MANUALE

In modalità MANUALE si esclude la gestione del motore da parte dei sensori di luminosità e di temperatura. In questa modalità i sensori, se abilitati, mostrano comunque i livelli di luminosità e di temperatura dell'ambiente ma non comandano il movimento del motore al superamento delle soglie.

È possibile comandare il motore solo con i tasti SU/GIÙ/STOP del telecomando.

## Stato del sistema: AUTOMATICO

In modalità AUTOMATICO i sensori di luminosità e di temperatura, se abilitati, gestiscono il movimento del motore secondo il seguente schema:

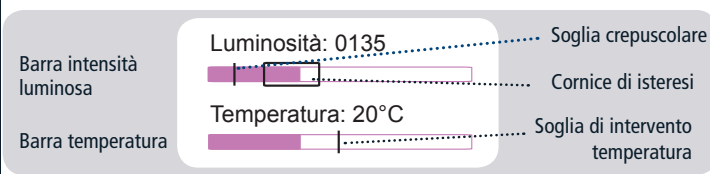

## INTENSITÀ LUMINOSA:

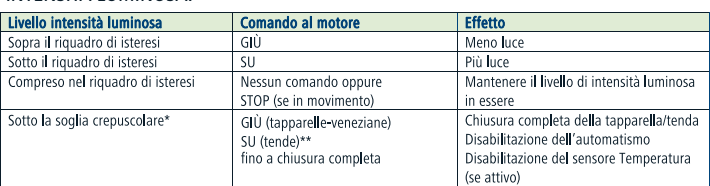

\*onzionale

\*\*Il motore imposta automaticamente il movimento in base al tipo di utenza memorizzato

Per riabilitare l'automatismo in seguito a chiusura completa è necessario aprire la tapparella/veneziana ed esporre nuovamente il sensore alla luce fino ad un livello che rientri nella cornice di isteresi.

### TEMPERATURA:

La gestione degli eventi legati alla temperatura è associata all'impostazione dell'Opzione Stagione (vedi Programmazione/Opzione Stagione pag.13).

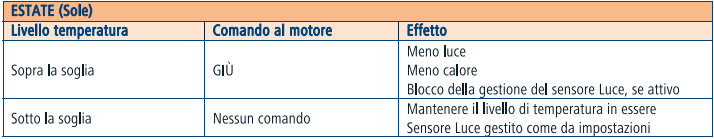

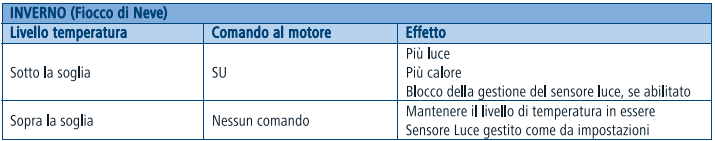

In modalità AUTOMATICO è sempre possibile comandare il motore manualmente con i tasti A, B e C. Tale movimento disabilita la funzione automatica per un tempo impostabile dall'utente (vedi "Impostazione del tempo di Disabilitazione Automatica", pag.14). Durante questo periodo sul display compare il simbolo "mano rossa".

## Funzione AUTOMATICO ORARIO (opzione abilitabile)

Abilitando questa funzione il sistema lavora in modalità AUTOMATICO solo all'interno della fascia di orario impostata dall'utente (impostazione di fabbrica: 8 – 20).

- All'avvio della fascia oraria l'automatismo abilita la gestione della luminosità.
- Allo scadere della fascia oraria, e quando si scende sotto la soglia crepuscolare, viene dato un comando di chiusura completa all'utenza (GIÙ se tapparella/veneziana, SU se tenda da sole).

Nella fascia oraria di funzionamento l'orario appare scritto in nero, fuori dalla fascia oraria apparirà invece scritto in grigio.

È sempre possibile comandare il motore manualmente con i tasti A, B e C. Tale movimento disabilita la funzione automatica per un tempo impostabile dall'utente (vedi "Impostazione del tempo di Disabilitazione Automatica" pag.14).

Un valore di intensità luminosa inferiore alla soglia crepuscolare disabilita temporaneamente l'automatismo (mano rossa sul display). Allo scadere della fascia oraria viene comunque inviato un comando di chiusura. Restano comunque attive le funzionalità di comando manuale (tasti A, B e C). Per riabilitare l'automatismo bisogna esporre nuovamente il sensore luminoso ad un'intensità sufficiente a farlo rientrare nella cornice di isteresi.

## Impostazione della funzione Automatico Orario:

Per attivare la funzione Automatico Orario procedere nel modo seguente:

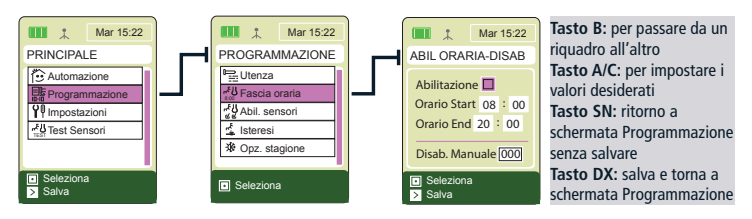

Selezionare "Abilitazione".

A questo punto è possibile impostare la fascia oraria.

Valore impostato in fabbrica: 8-20.

## **PROGRAMMAZIONE PER L'USO GIORNALIERO**

Per impostazione di fabbrica i sensori sono entrambi abilitati.

O<br>
IMPINGRAMMAZIO<br>
Abilitare i sensori:<br>
Per impostazione di fabbrica i senso<br>
E Principale fare i seguenti passaggi:<br>
Principale fare i seguenti passaggi: Per abilitare o disabilitare i sensori di intensità luminosa e di temperatura, da Menu

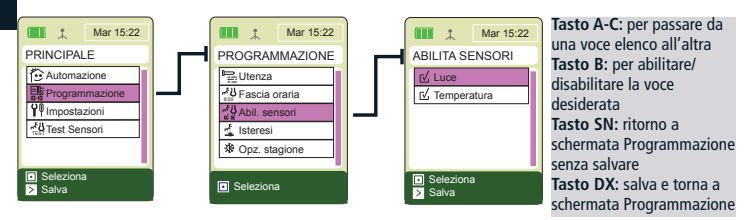

## Regolare le soglie dei sensori di intensità luminosa e di temperatura:

Dalla schermata "Stato sistema" è possibile accedere velocemente alla regolazione delle soglie dei sensori luce e temperatura. Procedere nel seguente modo:

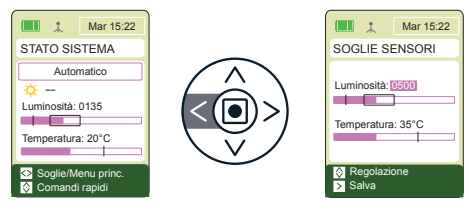

**Tasto B:** per passare da un riquadro all'altro **Tasto A/C:** per impostare i valori desiderati **Tasto SN:** ritorno a schermata Stato Sistema senza salvare **Tasto DX:** salva e torna a schermata Stato Sistema

I valori impostati in fabbrica sono i seguenti: Luminosità: 500 (valori da 0 a 1000) Temperatura: 35° (valori da 0°C a 50°C)

Per la regolazione del Sensore Luminosità, vedi anche "Regolare la cornice di isteresi e le soglie di luminosità" a pag. seguente.

Il sensore Temperatura è gestito dall'Opzione Stagione. Il valore della soglia indica:

- In "ESTATE": la temperatura massima che può raggiungere l'ambiente, al di sopra della quale il sensore comanda la chiusura della tapparella/veneziana o l'apertura della tenda.
- In "INVERNO": la temperatura minima che può raggiungere l'ambiente al di sotto della quale il sensore comanda l'apertura della tapparella/veneziana o la chiusura della tenda.

## **ATTENZIONE! Il valore temperatura NON deve corrispondere alla temperatura ideale dell'ambiente controllato.**

## Impostazione dell'Opzione Stagione:

L'opzione Stagione è gestita dal sensore temperatura. Per impostare la stagione desiderata procedere nel seguente modo:

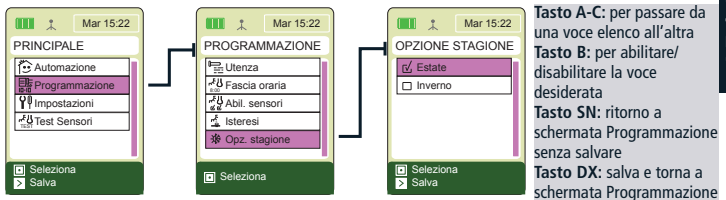

Valore impostato in fabbrica: Estate.

Per le note sul funzionamento dell'Opzione Stagione vedi tabella "Temperatura" a pag. 10.

## Regolare la cornice di isteresi e le soglie di luminosità:

Nella schermata "Soglie sensori" è possibile solo una regolazione base del sensore di intensità luminosa. Per regolare più dettagliatamente i valori di intervento del sensore luminoso procedere come segue:

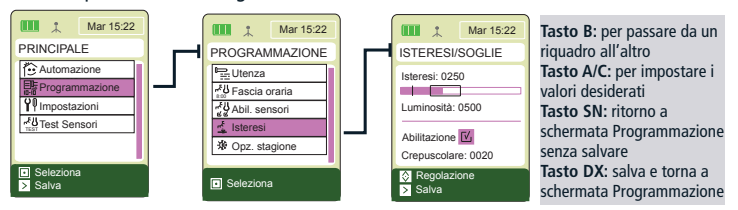

In particolare:

- Cornice di isteresi: regola la fascia di tolleranza rispetto alla soglia di intervento impostata per il sensore luminoso. Se la soglia di intensità luminosa è regolata a 500 e la cornice di isteresi a 250 l'automatismo avrà come valori di soglia per l'intervento 250 (soglia inferiore) e 500 (soglia superiore);
- Luminosità: imposta la soglia di intervento del sensore luminoso, ovvero il valore di luminosità massimo che non si vuole superare nell'ambiente controllato;
- Crepuscolare (opzionale): imposta la soglia crepuscolare, ovvero il valore della luminosità nell'ora serale in cui si desidera che la tapparella/veneziana o la tenda vengano chiuse. Si attiva selezionando la voce "Attivazione" nella schermata.

O | valori impostati in fabbrica sono i seguenti:<br>  $\mathbf{Z}$  | Isteresi: 250<br>  $\mathbf{I}$  | Luminosità: 500<br>  $\mathbf{I}$  | Crepuscolare: 20 (min 0 - max = limite inferiorial of signosis controllation in the substitution of subs Isteresi: 250 Luminosità: 500 Crepuscolare: 20 (min 0 - max = limite inferiore cornice di isteresi).

Si consiglia di modificare questi valori in base ai valori effettivi rilevati dal sensore all'interno dell'ambiente controllato.

## Impostazione del tempo di Disabilitazione Automatica:

In modalità "Automatico" è sempre possibile comandare il motore manualmente. Questa azione blocca il funzionamento automatico dell'automatismo per un lasso di tempo modificabile dall'utente nel seguente modo:

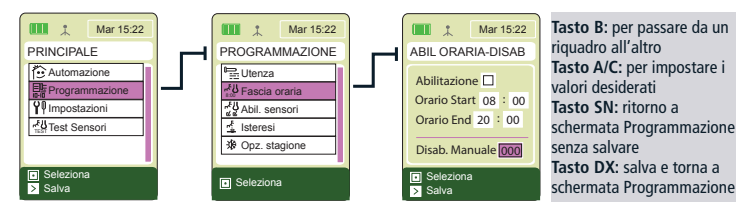

Valore impostato in fabbrica: 0 (l'automatismo non si blocca in seguito a comando manuale).

Il valore è in minuti (range: 0-120, a salti di 10).

## Test Sensori:

In questa schermata il telecomando reagisce immediatamente ai passaggi di soglia del sensore, è possibile quindi verificare se Skipper Senso comunica correttamente con il motore a cui è collegato. Per effettuare il test, posizionarsi sulla schermata "Test sensori" e modificare direttamente i valori di soglia. I valori così impostati diventano le nuove soglie sensore del telecomando.

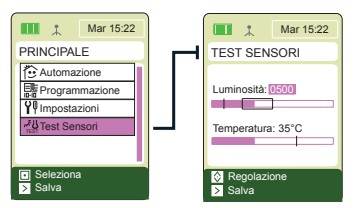

**Tasto B:** per passare da un riquadro all'altro **Tasto A/C:** per impostare i valori desiderati **Tasto SN:** ritorno a schermata Principale senza salvare **Tasto DX:** salva e torna a schermata Principale

## **IMPOSTAZIONI**

ITALIANO

**ITALIA** 

 $\Omega$ z

In questa sezione si possono modificare le impostazioni base del telecomando.

ATTENZIONE! Quando si sostituiscono le batterie scariche, il telecomando mantiene tutte le impostazioni e le programmazioni inserite fino a quel momento, tranne "ora e giorno", di cui viene richiesta l'impostazione all'avvio del telecomando.

## IMPOSTAZIONE LINGUA, GIORNO E ORA

Per impostare la lingua:

*Menu principale / Impostazioni / Lingua* Spostarsi sulla lingua desiderata utilizzando i tasti SU/GIÙ, premere SELEZIONA + SALVA.

Per impostare il giorno e l'ora: *Menu principale / Impostazioni / Giorno - Ora* Impostare i valori desiderati\* poi premere SALVA.

## ATTIVAZIONE E IMPOSTAZIONE DELLO SCHERMO

Per attivare lo schermo premere per circa 1 secondo un tasto qualsiasi.

Dopo l'ultimo impulso dato, lo schermo rimane attivo per un numero di secondi impostabile (valore preimpostato: 30 secondi). Quando il display si spegne, per i successivi 10 minuti è possibile riattivarlo con una breve pressione di un tasto e rivedere la stessa schermata su cui si stava operando in precedenza. Trascorsi 10 minuti (spegnimento prolungato), per riattivare il telecomando sarà necessario premere a lungo (circa 1 sec) un tasto qualsiasi, e il sistema ripartirà dalla schermata di stato sistema.

Per cambiare il valore preimpostato di spegnimento:

*Menu principale / Impostazioni / Schermo > Spegnimento*

Impostare il valore desiderato\* (min 10 sec. – max 90 sec.) poi premere SALVA.

In fase di programmazione è consigliabile impostare un valore alto (60-90 sec.) mentre durante l'uso quotidiano un valore basso (10-30 sec.) è sufficiente e consente di prolungare l'uso delle batterie.

Per variare la luminosità del display:

*Menu principale / Impostazioni / Schermo > Luminosità*

Impostare il valore desiderato\* (min 00 – max 30) poi premere SALVA.

\*Utilizzare i tasti SU/GIÙ per impostare il valore desiderato. Premere SELEZIONA per passare da un riquadro all'altro all'interno della stessa schermata.

O BLOCCO PROGRAMMI<br>Per evitare modifiche active<br>delecomando è possibile a<br>è attivo, per accedere alla<br>de tenere premuto il tasto S<br>PROGRAMMAZIONE rim Per evitare modifiche accidentali alla programmazione, durante l'uso quotidiano del telecomando è possibile attivare un "blocco programmi". Quando il "blocco programmi" è attivo, per accedere alla sezione PROGRAMMAZIONE dal menu principale è necessario tenere premuto il tasto SELEZIONA per 4 sec. Una volta "forzato" il blocco, la sezione PROGRAMMAZIONE rimane accessibile normalmente fino al successivo spegnimento prolungato del telecomando.

## Consigliato nell'uso quotidiano!

Per attivare/disattivare il blocco:

*Menu principale / Impostazioni / Blocco programmi*

Spostarsi sull'opzione desiderata utilizzando i tasti SU/GIÙ, premere SELEZIONA + SALVA

N.B. anche con il "blocco programmi" attivato è sempre possibile accedere alla regolazione veloce delle soglie sensori da Stato Sistema (vd. pag. 12).

## **PROGRAMMAZIONE UTENZA**

## **ATTENZIONE!**

**Se il Blocco Programmi è inserito per accedere a questa sezione è necessario tenere premuto il tasto centrale per 4 secondi.**

## **UTFN7F**

Skipper Senso è in grado di gestire un'utenza di tipo tapparella/screen, tenda, tapparella orientabile o veneziana che trovate già creata al momento dell'accensione. Per rendere operative le funzionalità del sensore, è necessario memorizzare il motore sul telecomando con una delle procedure di seguito illustrate.

Per modificare il nome preimpostato dell'utenza o per cambiare il tipo (tipo preimpostato: Tapparella), vedi "Modificare un'utenza " a pag. 21.

### Come procedere per motori Blue Tronic RX/Blue Wave RX e per centralina TDS Gold:

#### Note per la programmazione

Skipper LCD e Skipper Senso hanno la stessa procedura di memorizzazione telecomandi. Per questo motivo nelle pagine seguenti faremo riferimento genericamente ad un "telecomando LCD" senza specificare se Skipper Senso o LCD.

Su Skipper LCD, trattandosi di un telecomando multicanale, è necessario selezionare l'utenza.

#### MEMORIZZAZIONE PRIMO TELECOMANDO

ATTENZIONE! Questa programmazione è necessaria solo alla prima installazione del ricevitore (motore o centralina), quando al ricevitore stesso non è stato associato ancora nessun telecomando. In caso contrario vedi: "Memorizzazione di altri telecomandi".

- Assicurarsi che il ricevitore (motore o centralina) sia alimentato.
- *Menu principale / Programmazione / Utenza / Memorizza + MEMORIZZA*
- A memorizzazione avvenuta, verificare con i comandi SU/GIÙ/STOP il corretto funzionamento del motore.
- A verifica effettuata premere: FINE PROCEDURA.

#### MEMORIZZAZIONE DI ALTRI TELECOMANDI

Consulti il seguente schema per trovare la procedura adatta alle sue esigenze e poi segua la procedura riportata nelle pagine seguenti:

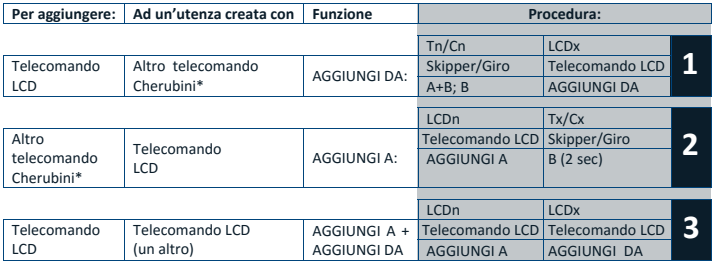

\*Telecomando serie Skipper (non LCD) o serie Giro

LEGENDA:

Tn/Cn: Telecomando/Canale già memorizzato (non LCD) LCDx: Utenza da memorizzare su telecomando LCD Tx/Cx: Telecomando/Canale da memorizzare (non LCD) LCDn: Utenza già memorizzata su telecomando LCD

## **Prima di procedere**

**assicurarsi che il ricevitore (motore o centralina) sia alimentato.**

- 1- Telecomando già memorizzato:
- **Prima di procedere**<br>
<br> **EXECEDURA 1** PROCEDURA 1 PPER eseguire la funzione AGGIUNGI DA<br>
<br> **EXECEDURA 1** Telecomando già memorizzato:<br>
<br> **A** 1 Telecomando già memorizzato:<br>
<br> **A** 2 Posizionarsi sul canale desiderato in ca la sequenza:

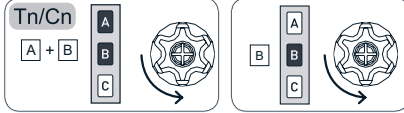

- 2- Telecomando LCD da memorizzare:
	- a. *Menu principale / Programmazione / Utenza / Aggiungi da + MEMORIZZA*
	- b. A memorizzazione avvenuta, verificare con i tasti SU/GIÙ/STOP il corretto funzionamento del motore.
- 3- A verifica effettuata premere: FINE PROCEDURA su telecomando LCD.

## **PROCEDURA 2 → Per eseguire la funzione AGGIUNGI A**

- 1- Telecomando LCD già memorizzato:
	- a. *Menu principale / Programmazione / Utenza / Aggiungi a + MEMORIZZA*
	- b. Attendere movimenti di conferma del motore
- 2- Telecomando da memorizzare:
	- a. Posizionarsi sul canale desiderato in caso di telecomando multicanale ed eseguire la sequenza:

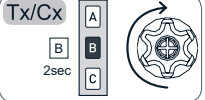

- b. A memorizzazione avvenuta, verificare con i tasti SU/GIÙ/STOP il corretto funzionamento del motore.
- 3- A verifica effettuata premere: FINE PROCEDURA su telecomando LCD.

**PROCEDURA 3 → Per eseguire le funzioni AGGIUNGI A/AGGIUNGI DA su due telecomandi LCD** 

- 1- Su telecomando LCD già memorizzato:
	- a. *Menu principale / Programmazione / Utenza / Aggiungi a + MEMORIZZA*
	- b. Attendere movimenti di conferma del motore
- 2- Su telecomando LCD da memorizzare:
	- a. *Menu principale / Programmazione / Utenza / Aggiungi da + MEMORIZZA*
	- b. A memorizzazione avvenuta, verificare con i tasti SU/GIÙ/STOP il corretto funzionamento del motore.
- 3- A verifica effettuata premere: FINE PROCEDURA su entrambi i telecomandi.

#### Come procedere per i motori Cherubini serie Blue Garda RX e con le centraline A510015  $- A510017 - A510022$ :

#### Note per la programmazione

Con questi prodotti è necessario programmare il telecomando utilizzando delle sequenze di tasti. Rispetto alle indicazioni fornite considerare la seguente corrispondenza tasti:

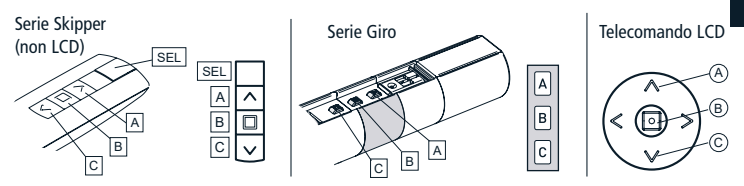

Su Skipper Senso: effettuare le sequenze di tasti dalla schermata "Stato Sistema". Su Skipper LCD: selezionare l'utenza con cui si desidera procedere.

### **MEMORIZZAZIONE PRIMO TELECOMANDO**

ATTENZIONE! Questa programmazione è necessaria solo alla prima installazione del ricevitore (motore o centralina), quando al ricevitore stesso non è stato associato ancora nessun telecomando. In caso contrario vedi: "Memorizzazione di altri telecomandi".

- 1- Assicurarsi che il ricevitore (motore o centralina) sia alimentato.
- 2- Eseguire la seguente sequenza di tasti:

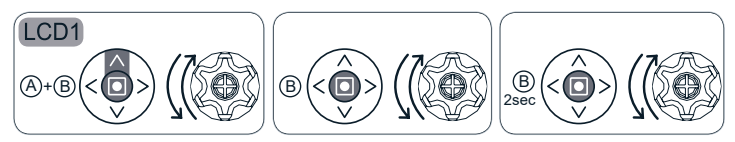

LCD1= Prima utenza da memorizzare su telecomando LCD

- 3- A memorizzazione avvenuta, verificare con i comandi SU/GIÙ/STOP il corretto funzionamento del motore.
- 4- A verifica effettuata premere: INDIETRO o avanti.

**IMEMORIZZAZIONE DI ALTRI TELECOMANDI<br>
La procedura rimane invariata nei 3 casi, cal<br>
i telecomandi. Consulti il seguente schema<br>
esigenze:<br>
<b>Exer** aggiungere:<br> **Ad un'utenza creata con:** La procedura rimane invariata nei 3 casi, cambia solo l'ordine in cui vengono utilizzati i telecomandi. Consulti il seguente schema per trovare la procedura adatta alle sue esigenze:

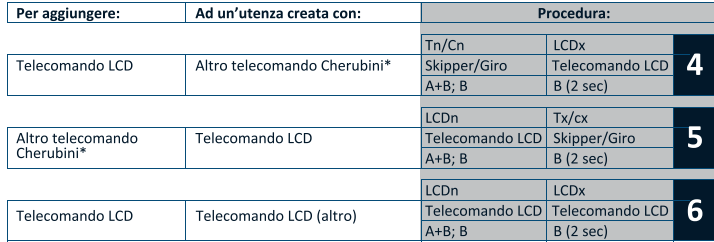

\*Telecomando serie Skipper (non LCD) o serie Giro

LEGENDA:

Tn/Cn: Telecomando/Canale già memorizzato (non LCD) LCDx: Utenza da memorizzare su telecomando LCD Tx/Cx: Telecomando/Canale da memorizzare (non LCD)

## **Prima di procedere con la sequenza di tasti:**

- Assicurarsi che il ricevitore (motore o centralina) sia alimentato.
- Su Skipper Senso andare sulla schermata "Stato Sistema"
- Sui telecomandi multicanale serie Skipper o Giro posizionarsi sul canale desiderato.

PROCEDURA 4->per aggiungere un telecomando LCD ad un'utenza creata con un altro telecomando Cherubini:

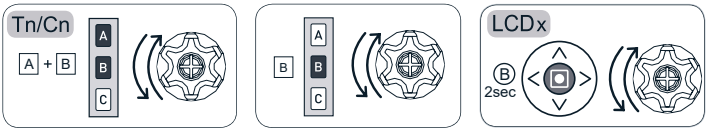

Telecomando già memorizzato

Telecomando LCD da memorizzare

**PROCEDURA 5** $\rightarrow$  per aggiungere un altro telecomando Cherubini ad un'utenza creata con un telecomando LCD:

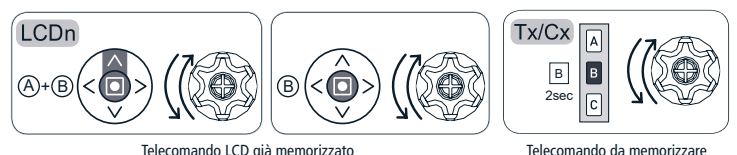

## **PROCEDURA 6→per eseguire "memorizzazione di altri telecomandi" su due telecomandi** LCD:

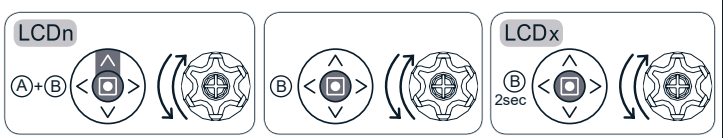

Telecomando LCD già memorizzato Telecomando LCD da memorizzare

#### **MODIFICARE UN'UTENZA**

Su Skipper Senso è già presente un'utenza preimpostata con il nome "Utenza 01" e di tipo tapparella. Se si desidera modificare il nome o il tipo di utenza procedere nel modo seguente:

*Menu principale / Programmazione / Utenza / Modifica*

-"Nome": per personalizzare il nome dell'utenza (max 16 caratteri).

Comporre il nome desiderato sulla tastiera (vd. pag. 6). Per uscire: ENTER.

- "Tipo" per classificare l'utenza (tapparella, tenda, tapparella orientabile, veneziana). Dopo la selezione si torna automaticamente alla schermata "MODIFICA UTENZA", altrimenti per uscire: INDIETRO.

Per salvare le modifiche: SALVA.

## **CANCELLARE IL TELECOMANDO DALL'UTENZA**

Se si desidera memorizzare una nuova utenza su Skipper Senso, è necessario prima procedere alla cancellazione dell'utenza esistente. Procedere nel modo seguente:

*Menu principale / Programmazione / Utenza / Elimina / ELIMINA*

Quando richiesto, verificare con i tasti SU/GIÙ/STOP l'avvenuta eliminazione. A verifica effettuata premere FINE PROCEDURA.

# $\circ$ ITALIANO **ITALIAN**

## **INFORMAZIONI PER L'INSTALLATORE**

**ATTENZIONE! Anche se Skipper Senso può essere usato come unico telecomando, si consiglia l'abbinamento con altri telecomandi (singoli o multicanale) per poter comandare le utenze in caso di emergenza (ad es. batterie scariche). In alternativa, si consiglia l'utilizzo del comando filare (filo bianco per Tronic RX, Wave RX e Oriens).**

#### Programmazione FINECORSA **And CONSECTED SERVICES**

È possibile programmare i finecorsa dell'utenza memorizzata tramite le stesse sequenze di tasti utilizzate sugli altri telecomandi Cherubini. La corrispondenza SU/STOP/GIÙ con i comandi A/B/C è la medesima.

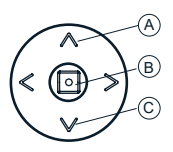

Per accedere all'area di programmazione:

- disattivare il "blocco programmi" (vd. Impostazioni pag. 16) se attivo
- posizionarsi sulla schermata "Stato Sistema"
- eseguire la sequenza di tasti necessaria facendo riferimento al libretto di istruzioni del motore.

## **GLOSSARIO**

#### **COMANDI**

- SU/GIÙ: per aprire/chiudere tende e tapparelle. Nel funzionamento automatico, il telecomando invia il comando corretto in base al tipo di utenza impostato.

> Tenda: SU chiude e GIÙ apre Tapparella: SU apre e GIÙ chiude Veneziana: SU apre e GIÙ chiude Tapparella orientabile: SU apre e GIÙ chiude Tapparella orientabile in basculamento:  $SU =$  meno luce:  $GI\dot{U} =$  più luce

**FINECORSA:** Quando viene installato un motore vengono impostati come limiti di movimento le posizioni di massima apertura e massima chiusura della tenda/tapparella/ veneziana, i cosiddetti "finecorsa", per evitare danneggiamenti sia al motore sia alle componenti di tenda/tapparella/veneziana. Le posizioni di chiusura e di apertura vengono impostate inizialmente dall'installatore. Normalmente non è necessario re-impostare le posizioni di finecorsa. Per qualsiasi problema contattare l'installatore.

## **TIPO DI UTENZA:**

- TENDA: motore installato sulle tende da sole esterne.
- TAPPARELLA: motore installato su tapparelle o screen
- TAPPARELLA ORIENTABILE: motore installato su tapparelle a lame orientabili
- VENEZIANA: motore installato su veneziane

**UTENZA:** qualsiasi motore che viene associato a Skipper Senso. Ad ogni utenza vengono abbinati un nome personalizzabile dall'utente (es. cucina, camera, terrazza) e un tipo (tapparella, tenda, ecc.), che identifichino in modo chiaro a quale elemento della casa o dell'ufficio fa riferimento (es: tapp-sala01 per identificare la prima delle 2 tapparelle della sala).

## **CARATTERISTICHE TECNICHE**

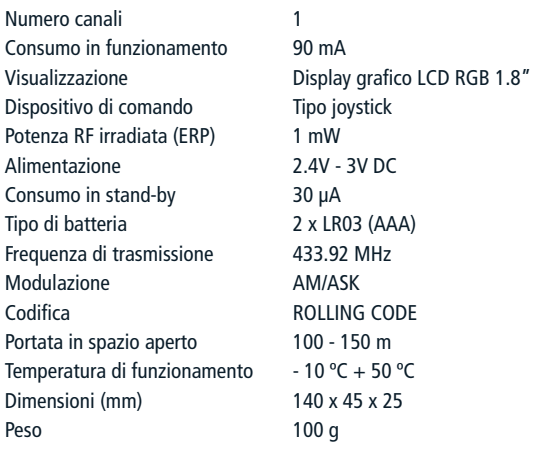

## CHERUBINI S.p.A.

Via Adige 55 25081 Bedizzole (BS) - Italy Tel +39 030 6872 039 | Fax +39 030 6872 040 info@cherubini.it I www.cherubini.it

#### **CHERUBINI Iberia S.L.**

Avda. Unión Europea 11-H Apdo. 283 - P. J. El Castillo 03630 Sax Alicante - Spain Tel. +34 (0) 966 967 504 | Fax +34 (0) 966 967 505 info@cherubini.es I www.cherubini.es

#### **CHERUBINI France S.a.r.l.**

ZI Du Mas Barbet 165 Impasse Ampère 30600 Vauvert - France Tél. +33 (0) 466 77 88 58 | Fax +33 (0) 466 77 92 32 info@cherubini.fr | www.cherubini.fr

#### **CHERUBINI Deutschland GmbH**

Siemensstrasse, 40 - 53121 Bonn - Deutschland Tel. +49 (0) 228 962 976 34 / 35 | Fax +49 (0) 228 962 976 36 info@cherubini-group.de www.cherubini-group.de

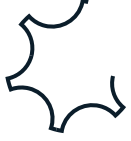